## **Fichier de factures**

**Entrainement personnel à volonté pour ordinateur muni d'internet**

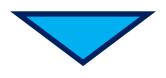

## **Transmission aux élèves recommandée pour leur travail en ligne sur l'ENT (RGPD respecté)**

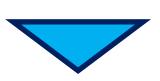

## **1. Déposez le fichier sur l'ENT**

- Menu de gauche : Espace classes
- Choisissez la classe ciblée
- ▶ Onglet « Dossiers partagés »
- ▶ Bouton « Créer un dossier »
- Dans le dossier créé, bouton
- « Ajouter un fichier »
- Tous les élèves de la classe ont accès désormais

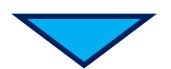

## **2. Guidez l'élève pour travailler en ligne sur l'ENT**

- Voir fichier joint
- Possibilité de l'envoyer aux élèves